## Fishers Area Swimming Tigers

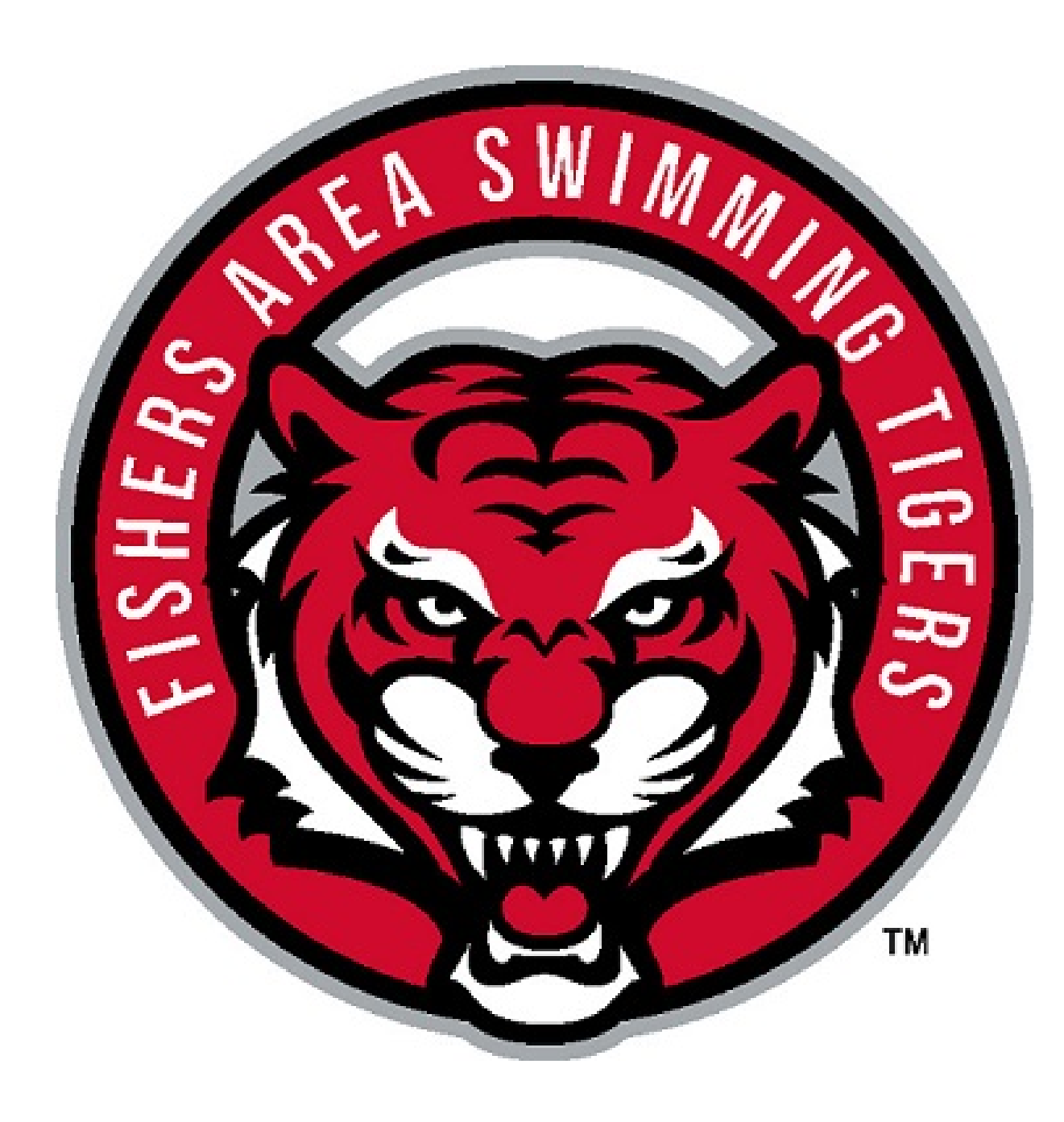

## **Navigate to [www.fasttigers.com](http://www.fasttigers.com/) and sign in to your account.**

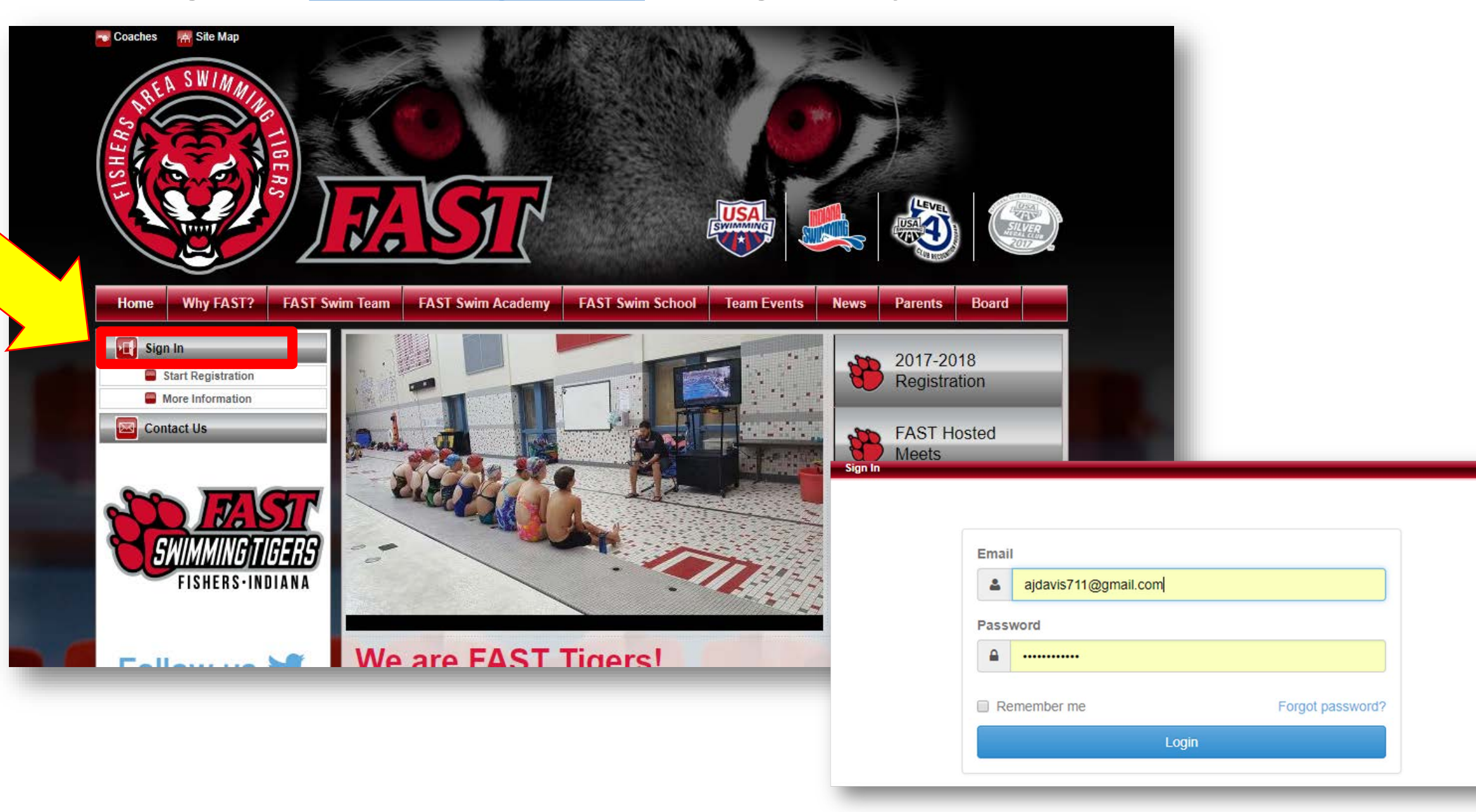

**Once you have signed in, scroll to the bottom of the page to view all upcoming events.** 

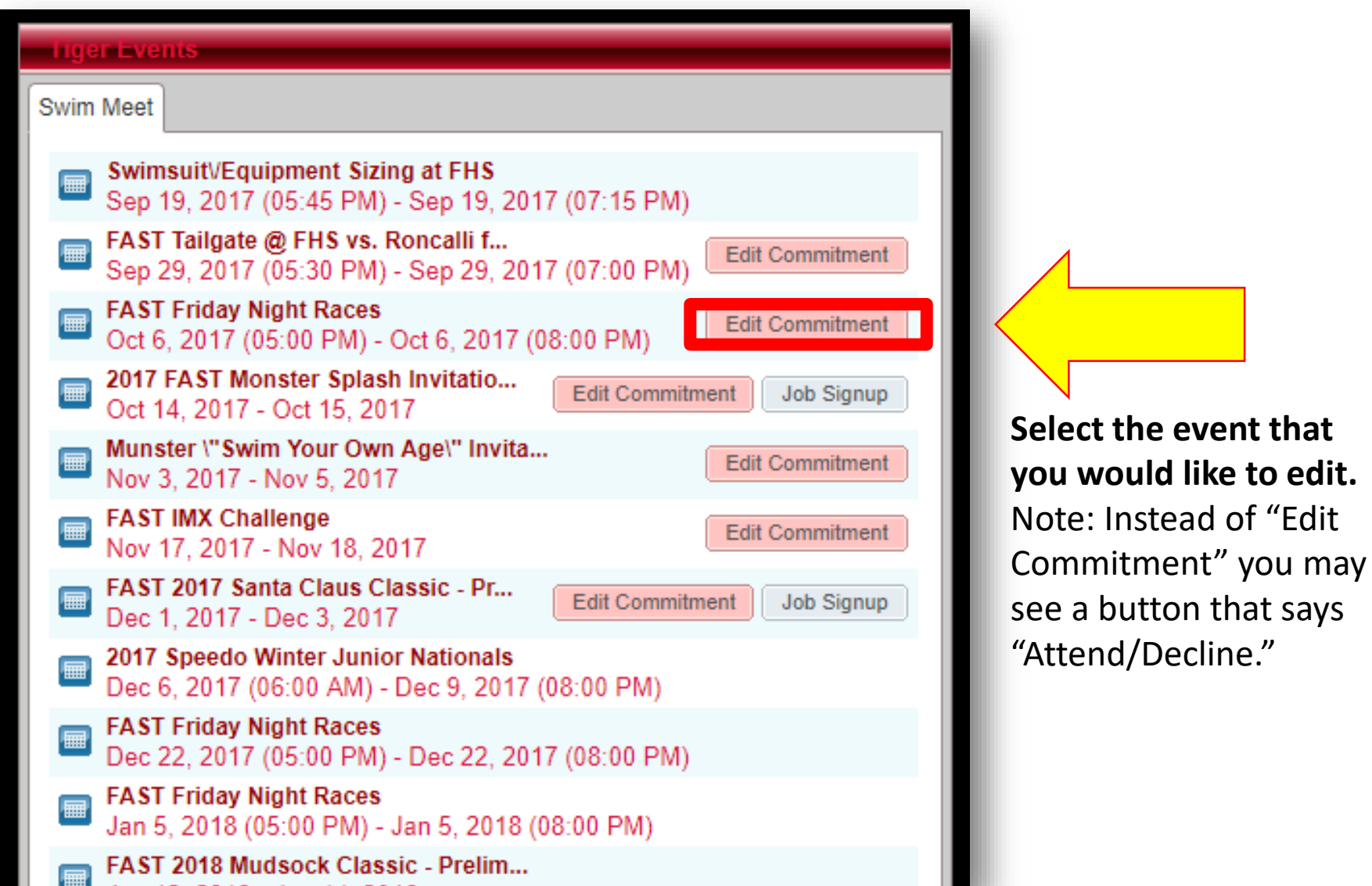

## **Click on your swimmers name to "attend" or "decline" the event.**

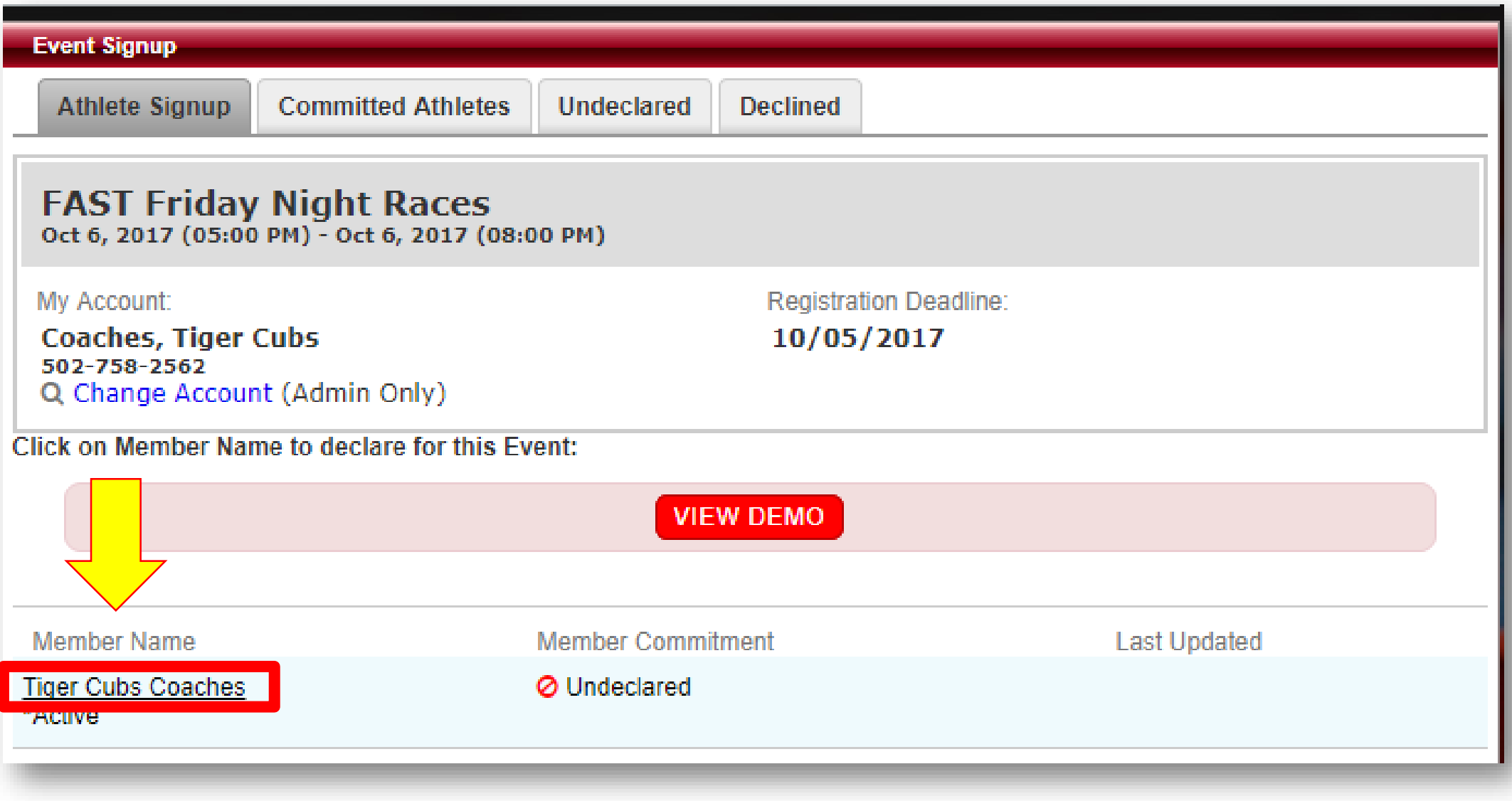

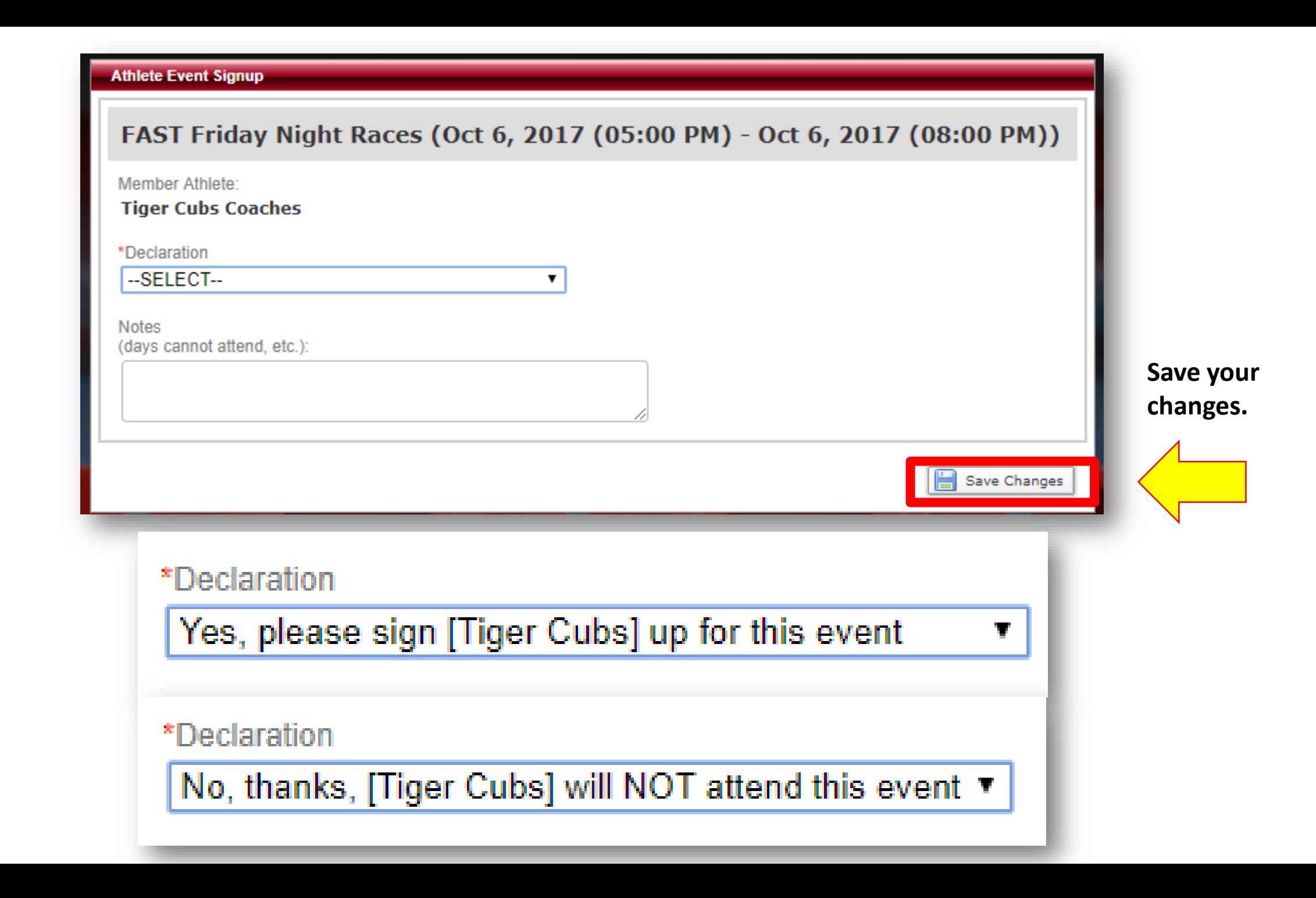

## **Make sure that the "Member Commitment" has been accurately updated.**

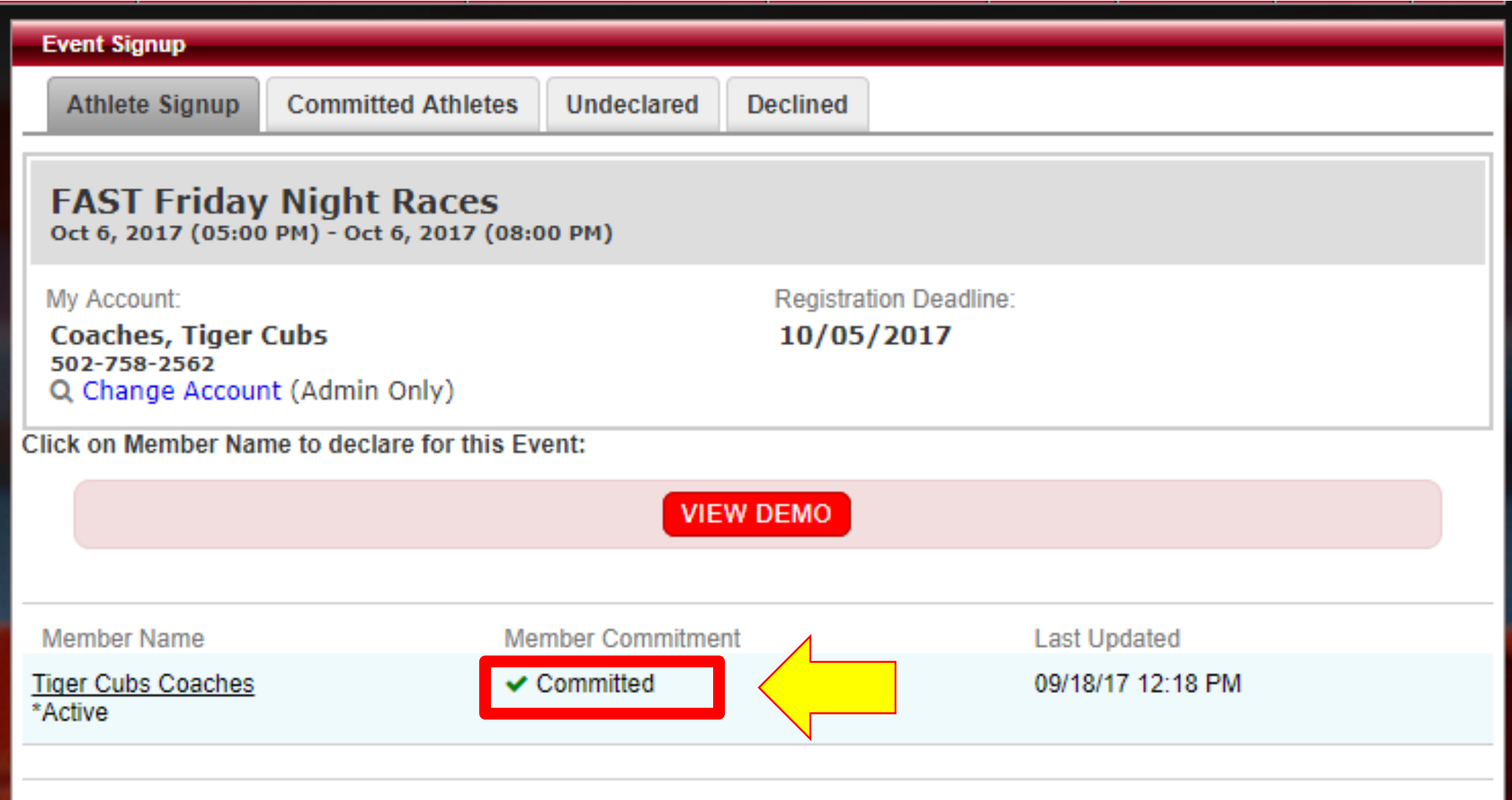